### **Day 1 Table of Contents**

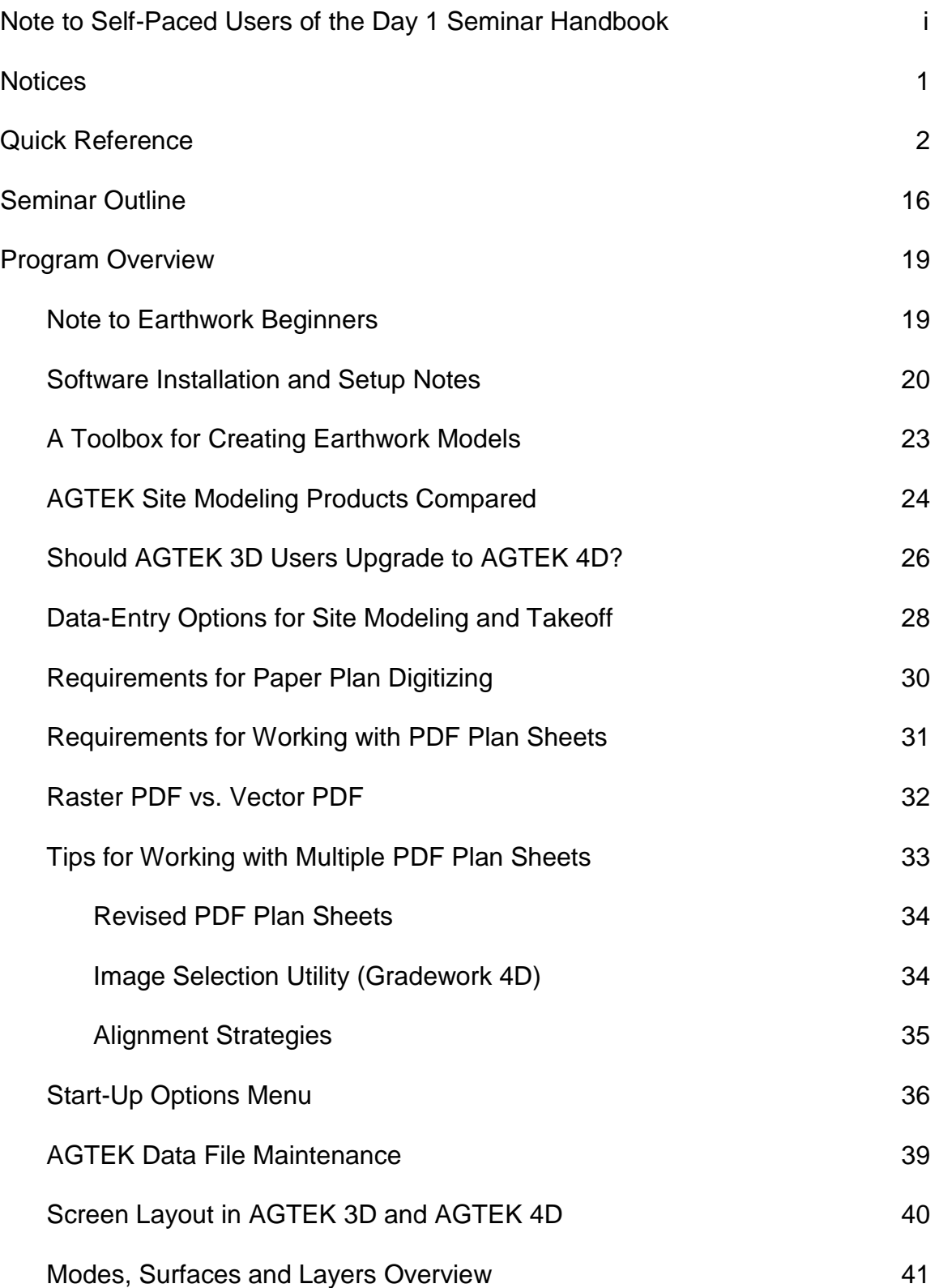

#### Program Overview (Cont.)

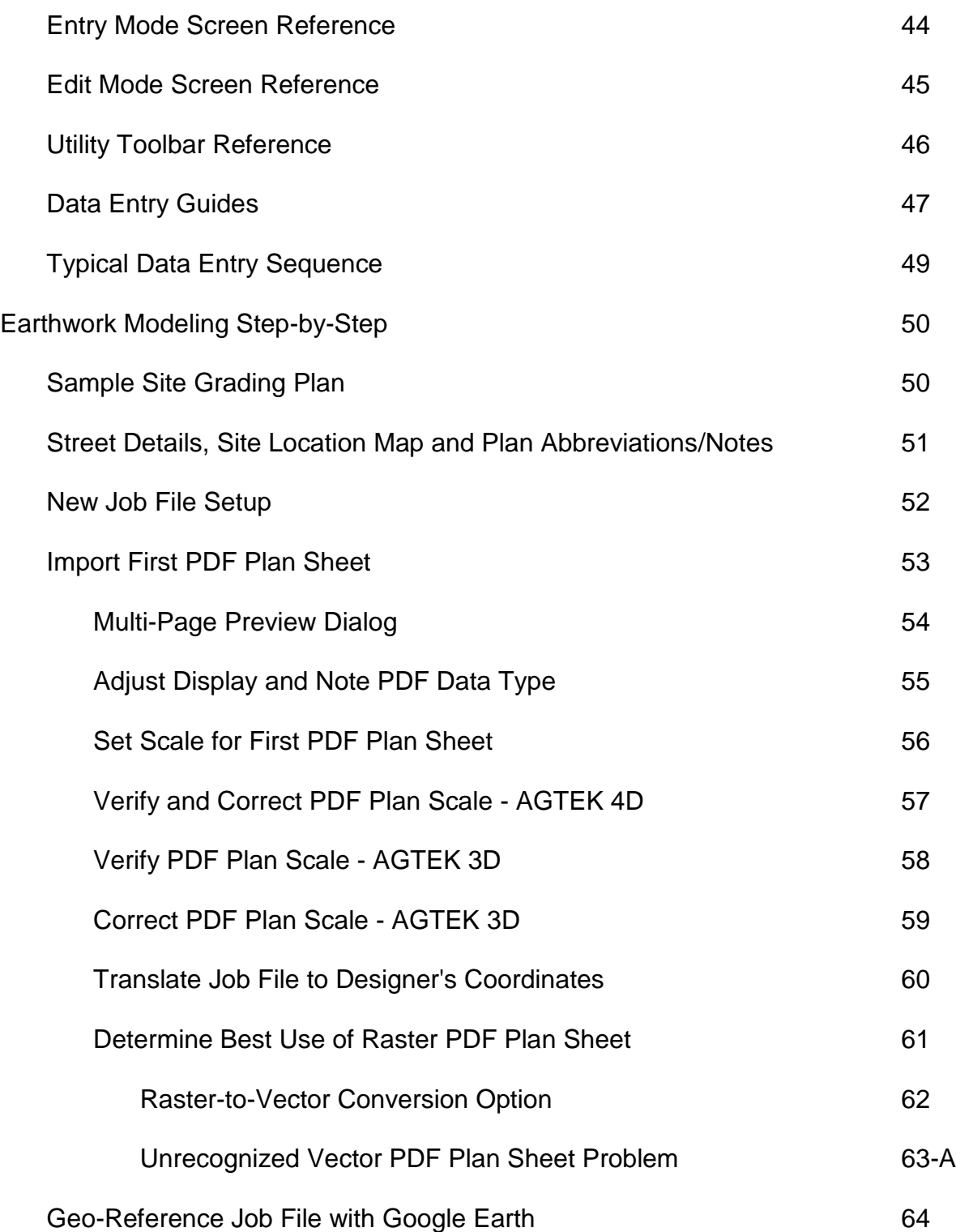

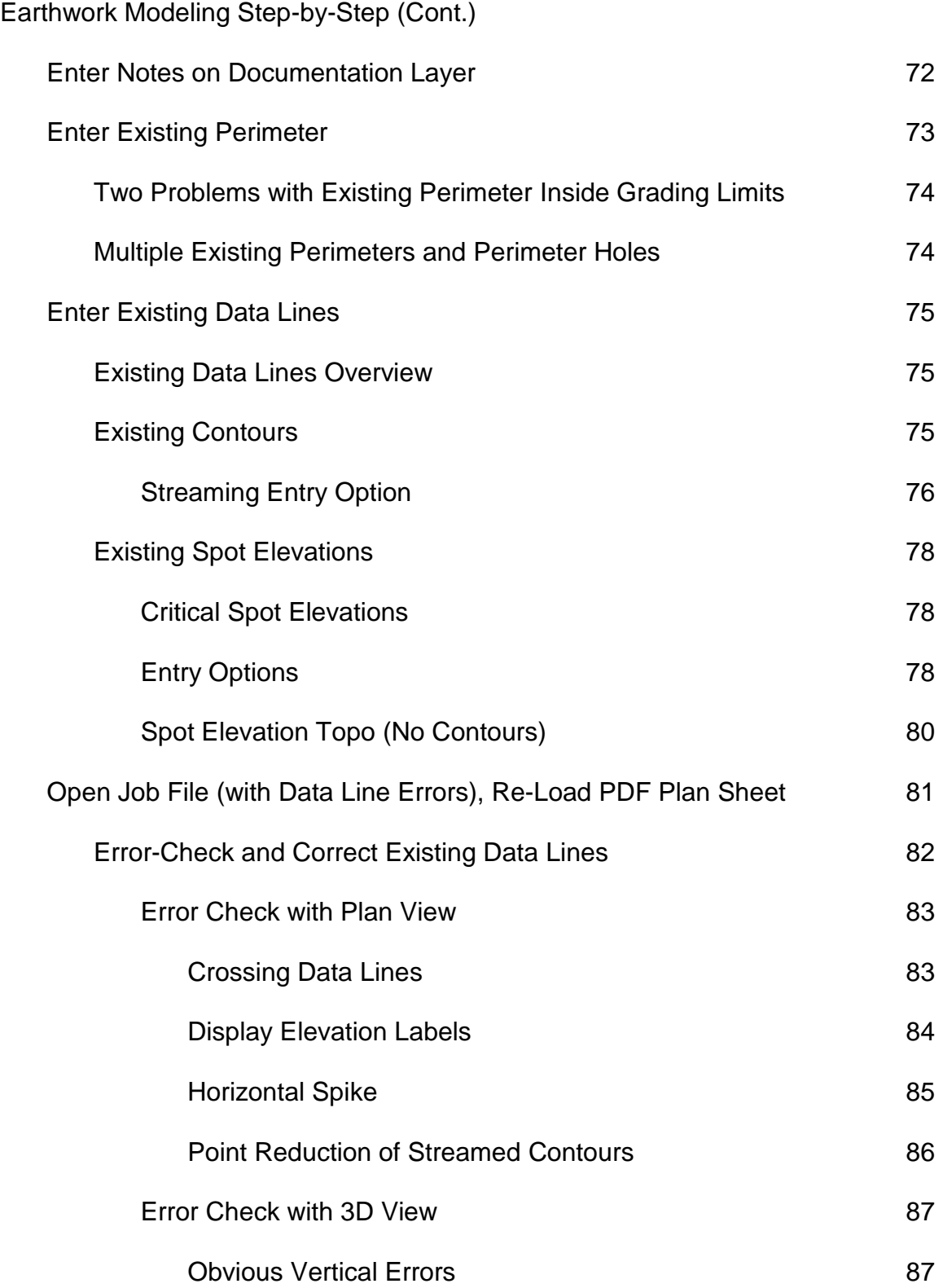

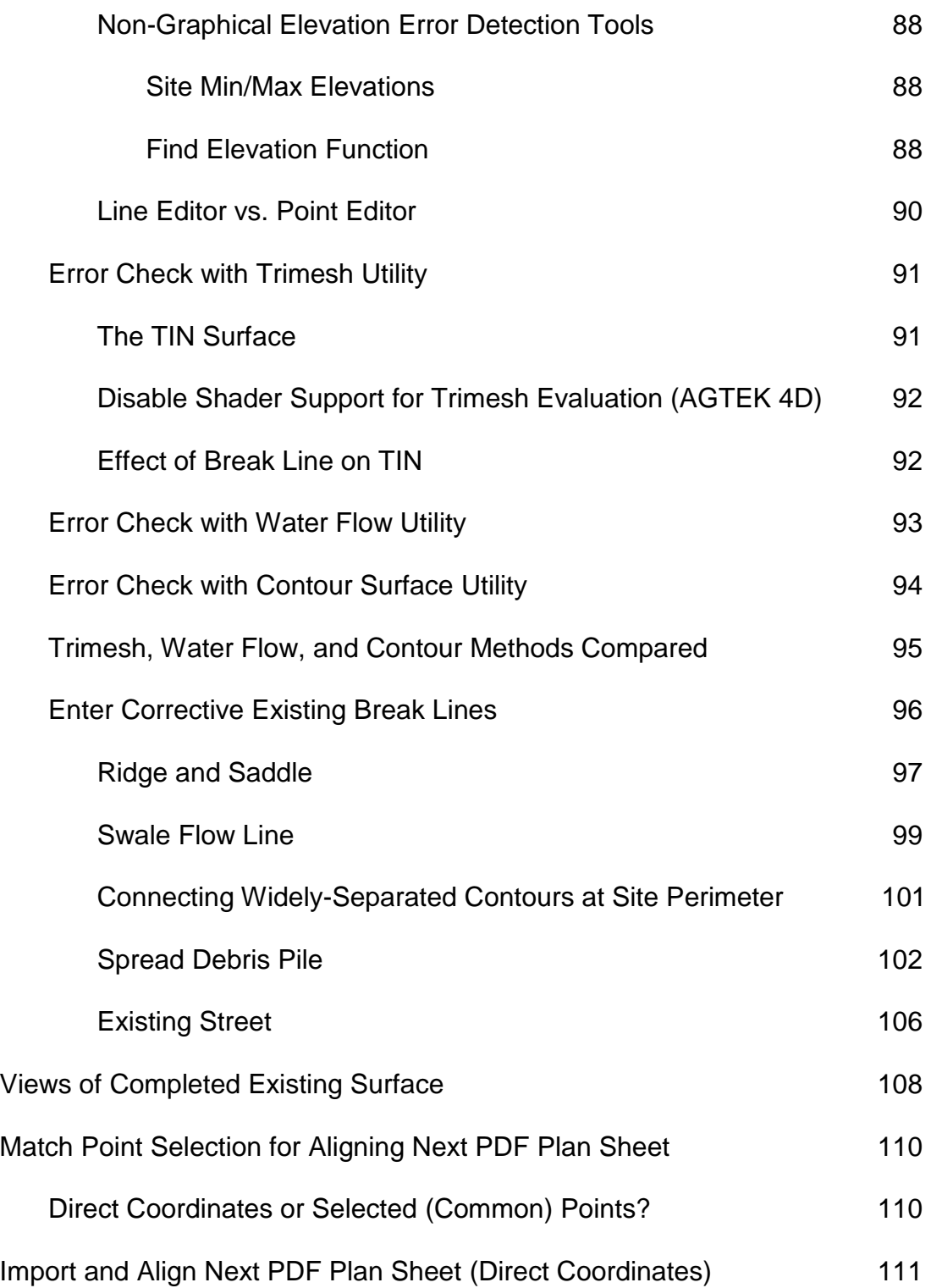

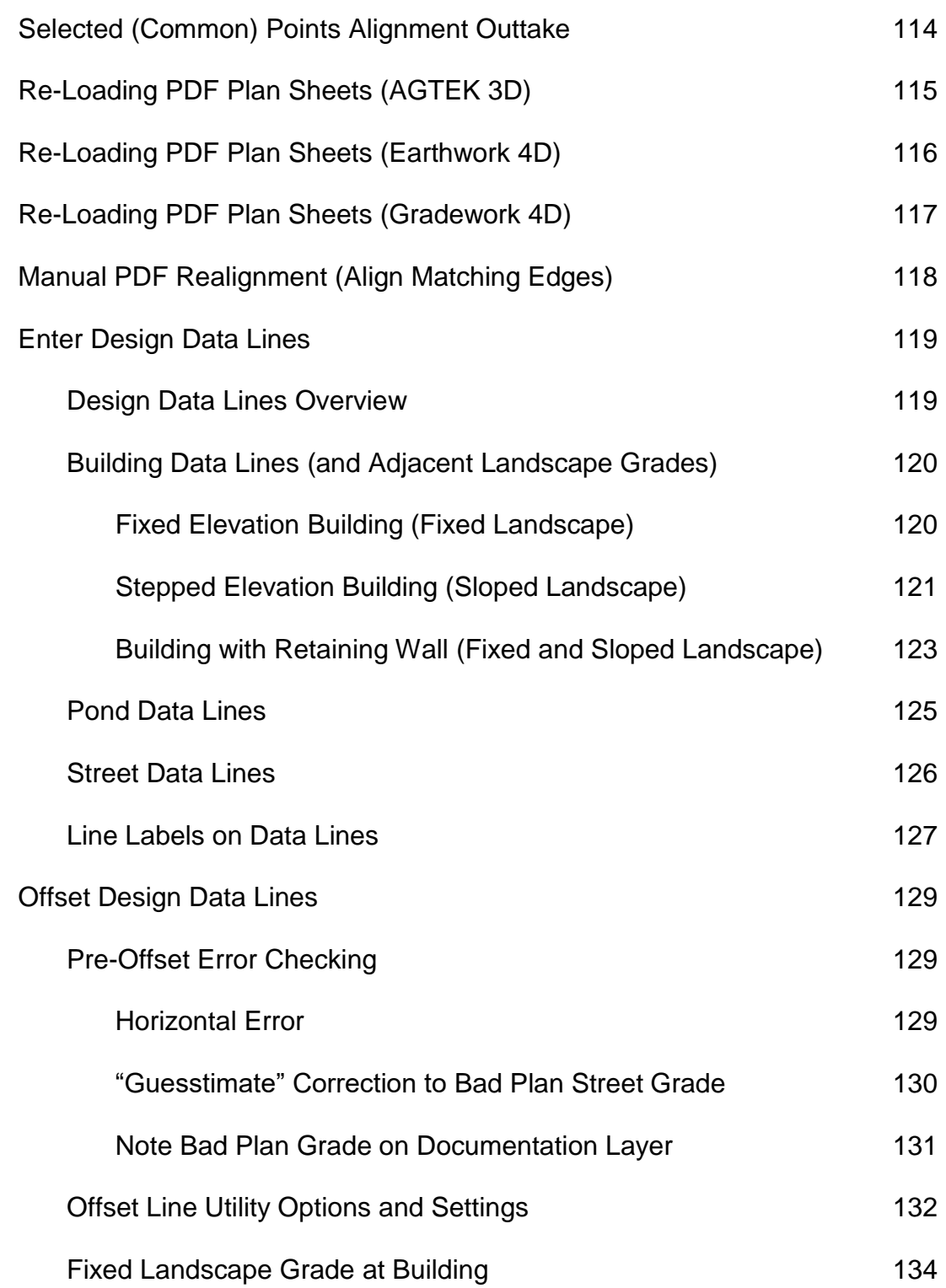

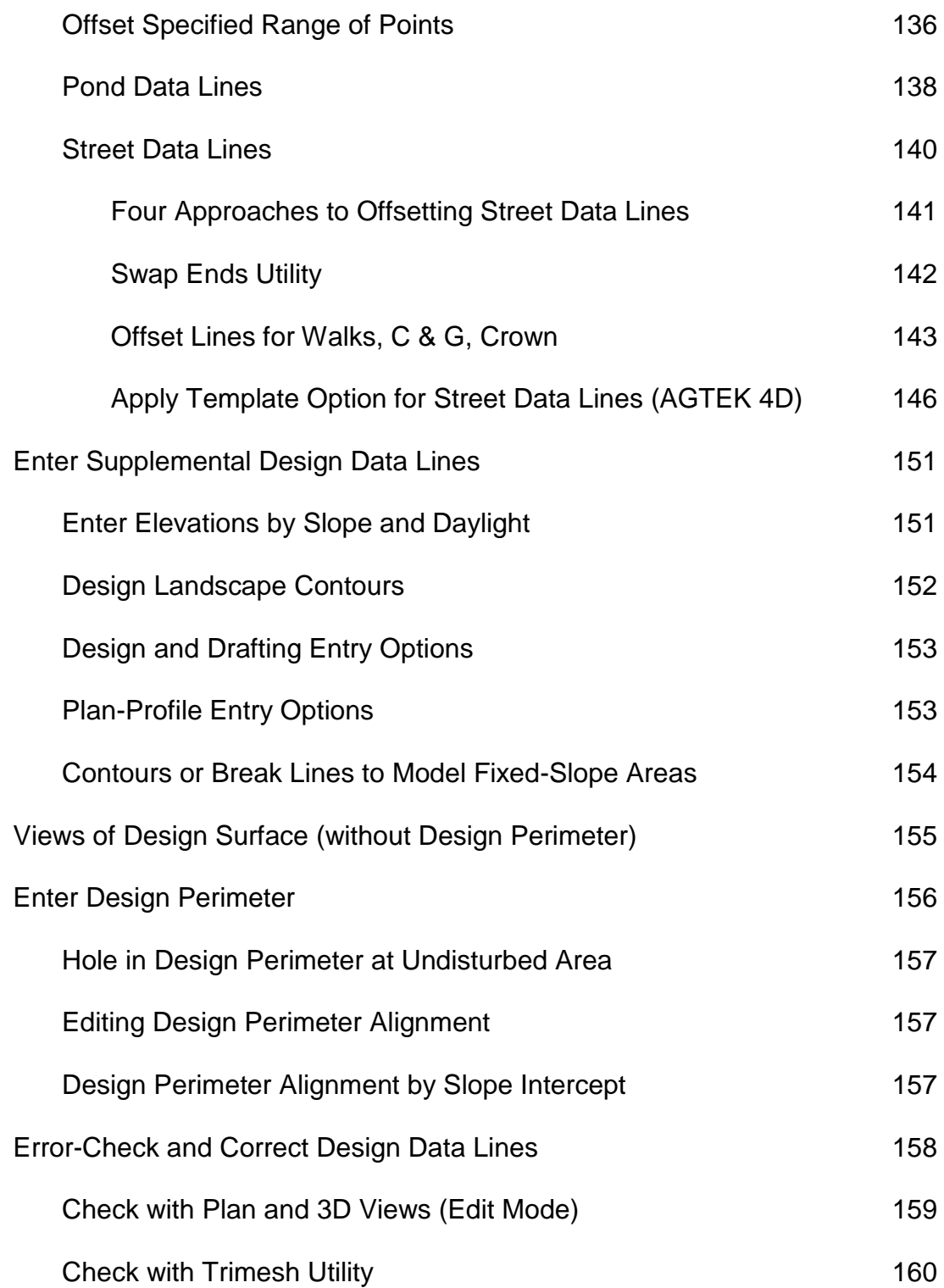

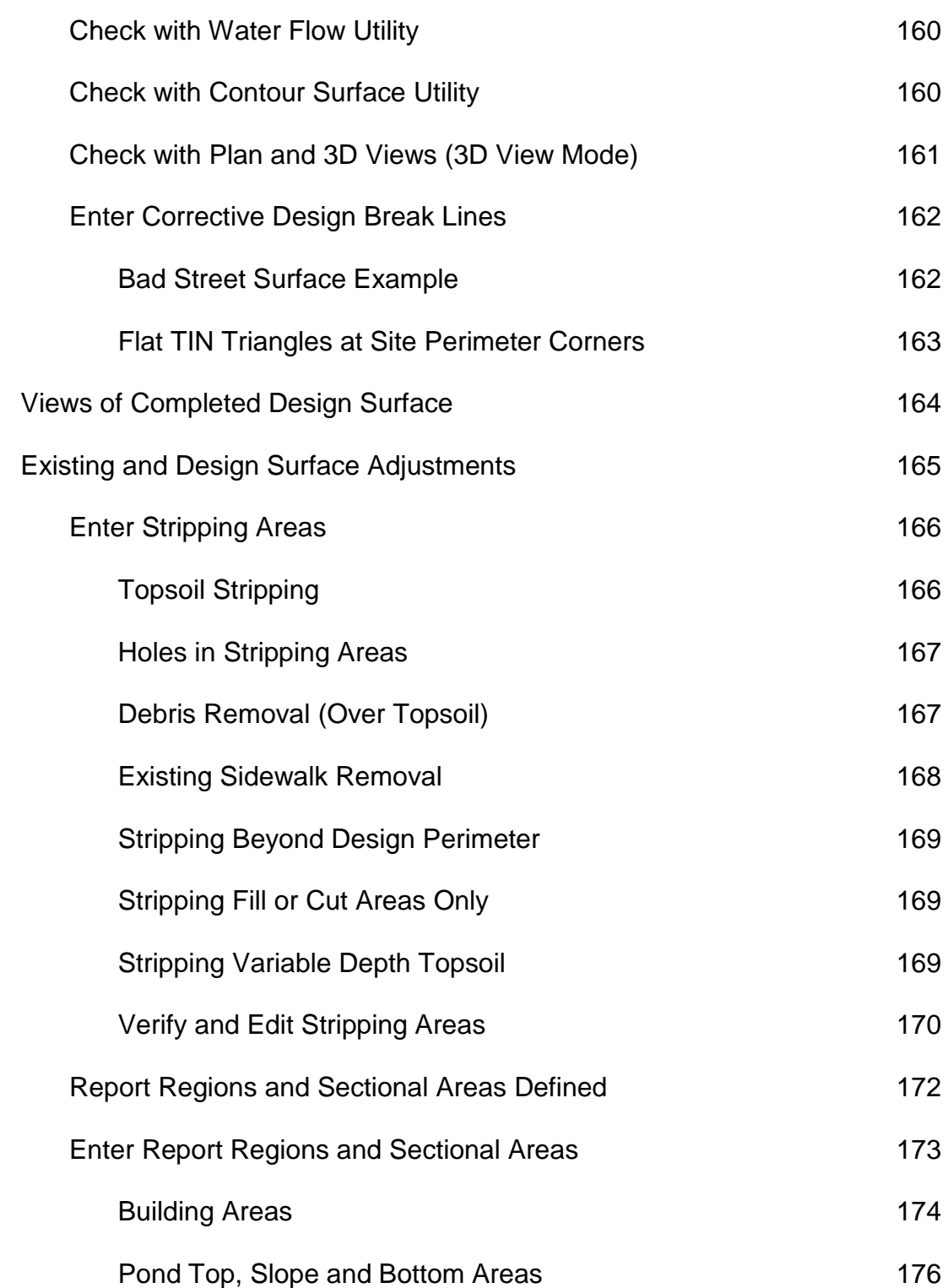

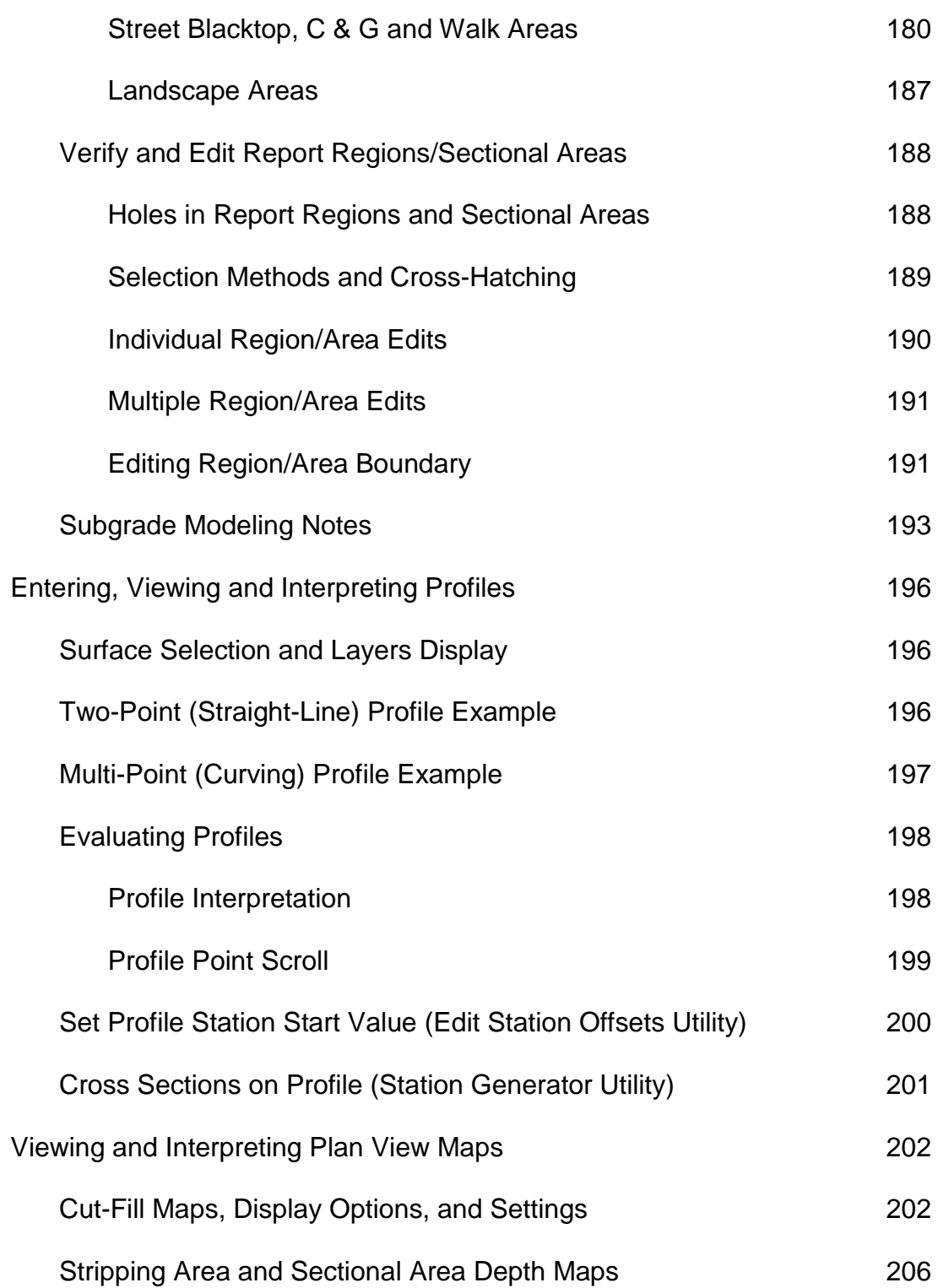

Earthwork Modeling Step-by-Step (Cont.) 3D Drive-Through Simulation 207 Calculating, Reporting and Interpreting Cut/Fill Volumes 208 Setting Up the Calculations 208 Ref and Diff Surface Considerations (AGTEK 4D vs. AGTEK 3D) 209 Volume Calculation Error and Warning Messages 210 Calculation Screen, Control Keys and Results Dialog 211 Overview of the Three-Part Volume Report 212 Cut/Fill Quantities (Part 1) 212 Stripping Quantities (Part 2) 212 Sectional Quantities (Part 3) 212 Detailed Breakdown of Cut/Fill Quantities (Part 1) 213 Answering Questions with the Volume Report 214 Shrink/Swell Adjustments 215 Three Volume/Density States of Soil 215 Estimated Shrink/Swell 215 Soils Report Densities 215 Densities Not Provided 216 Mixed Onsite Fill Materials 218 Measured (Actual) Shrink/Swell 219 Shrinkage on Remove/Scarify/Re-Compact Volumes 219 Subsidence Loss Adjustment 219

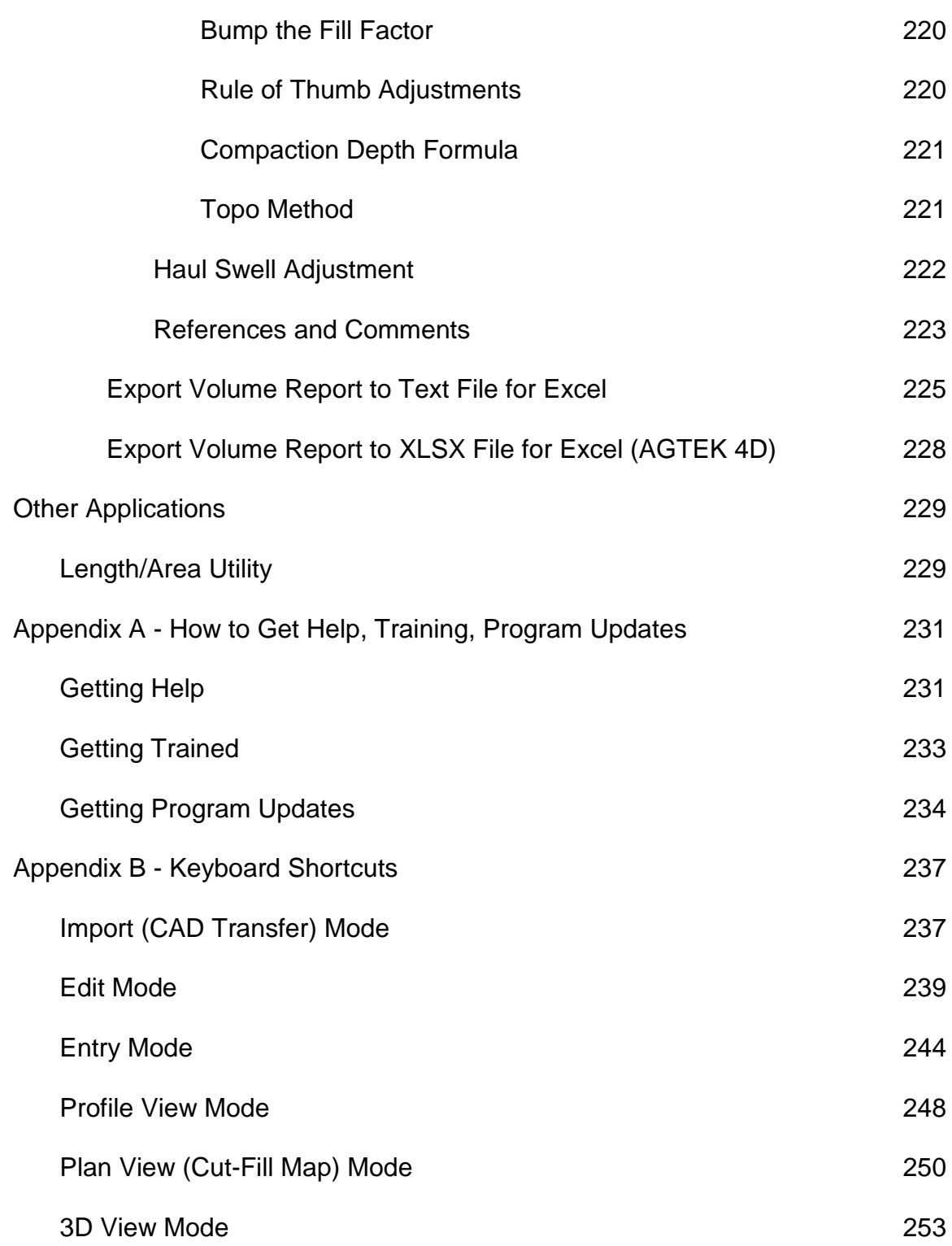

Appendix B - Keyboard Shortcuts (Cont.)

![](_page_10_Picture_151.jpeg)

![](_page_11_Picture_168.jpeg)

![](_page_12_Picture_75.jpeg)